#### <span id="page-0-0"></span>Lecture 1: MATLAB Environment, Basic Math Operators [BE0B17MTB](https://cw.fel.cvut.cz/b191/courses/b0b17mtb/start) – Matlab

Miloslav Čapek, Viktor Adler, Pavel Valtr, Michal Mašek, and Vít Losenický

Department of Electromagnetic Field Czech Technical University in Prague Czech Republic [valtrp@fel.cvut.cz](mailto:valtrp@fel.cvut.cz)

September 24, 2019 Winter semester 2019/20

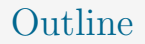

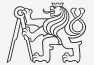

- 1. [MATLAB Environment](#page-2-0)
- 2. [Scalars, Vectors, Matrices](#page-16-0)
- 3. [Basic Math Operations](#page-21-0)
- 4. [Excercises](#page-35-0)

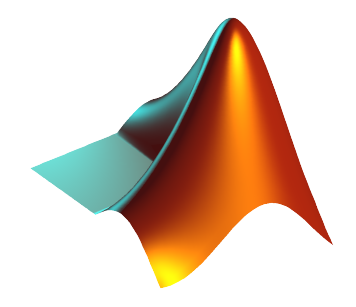

#### <span id="page-2-0"></span>The MATLAB Environment

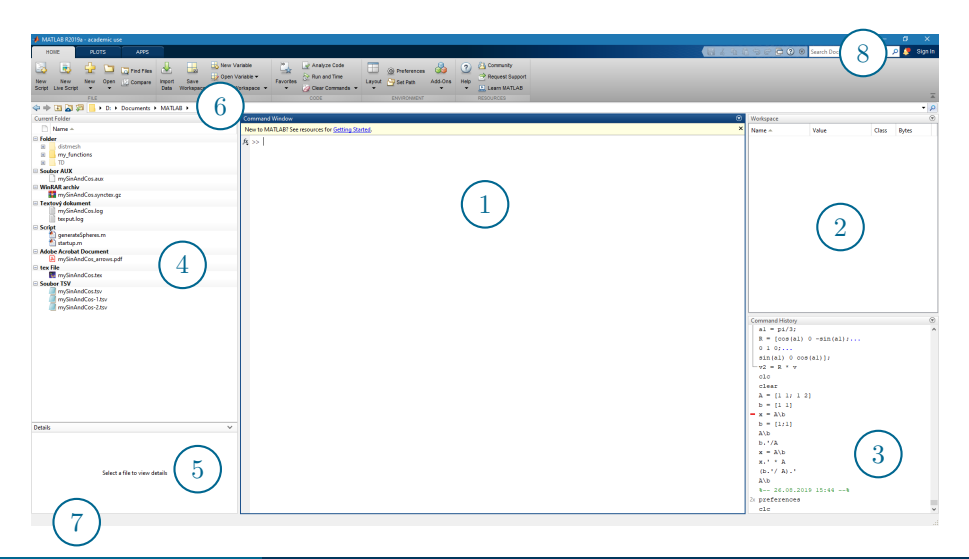

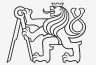

#### The MATLAB Environment – Panels

- 1. Command Window
- 2. Workspace
- 3. Command History not activated, to activate  $\rightarrow$
- 4. Current Folder
- 5. Current Folder Details
- 6. Current Working Directory
- 7. Status ("Busy" when Matlab is executing your code)
- 8. Search in documentation

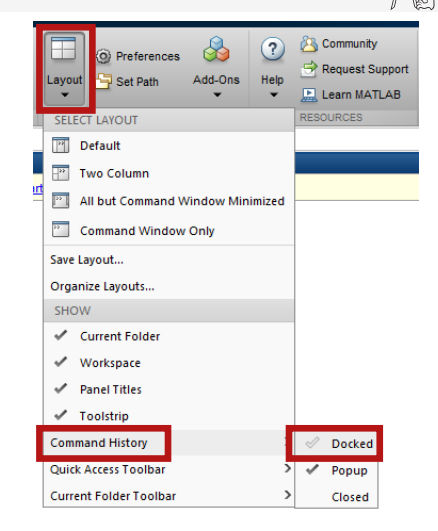

#### Preferences

 $\blacktriangleright$  Command:

>> preferences

 $\blacktriangleright$  Ribbon menu:

 $\blacktriangleright$  Change font size.

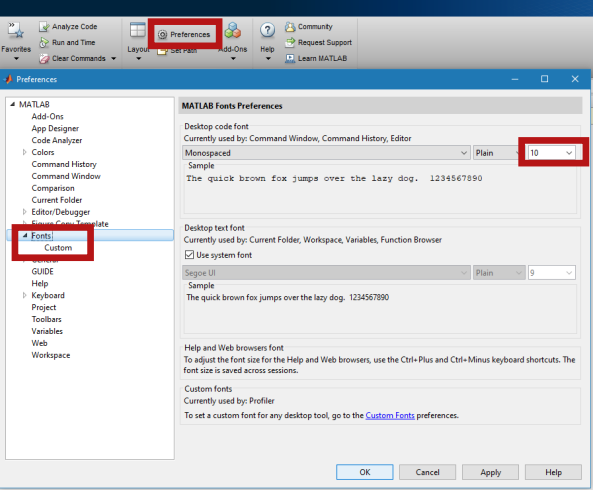

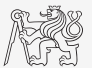

#### Documentation

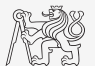

>> doc % opens documentation window

>> help % MATLAB help

>> demo % tutorials

#### The Help Structure

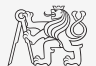

#### $\blacktriangleright$  Command:

>> help sin

#### $\blacktriangleright$  Output:

sin Sine of argument in radians.  $sin(X)$  is the sine of the elements of X. See also asin, sind, sinpi. Reference page for sin

# The Documentation Structure I.

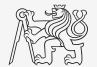

#### $\blacktriangleright$  Command:

>> doc sin

- 1. Documentation page
- 2. Search field
- 3. Documentation contents
- 4. Bookmarks of this page

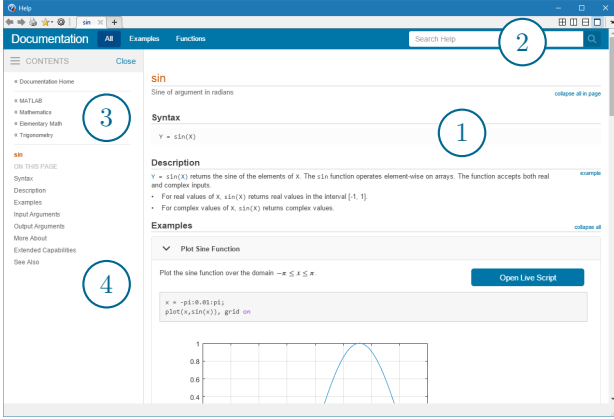

### The Documentation Structure II.

- $\blacktriangleright$  Check the origin of the function.
	- $\triangleright$  Several functions with the same name may exist.
- I Functions types by origin:
	- $\triangleright$  MATLAB core functions most of them build-in, some are available for editing (not recommended!).
	- Inter-Functions from installed toolboxes.
	- Iser-created functions.
- $\triangleright$  Calling priority for functions will be discussed later.
- During this course, always open a function from core installation.

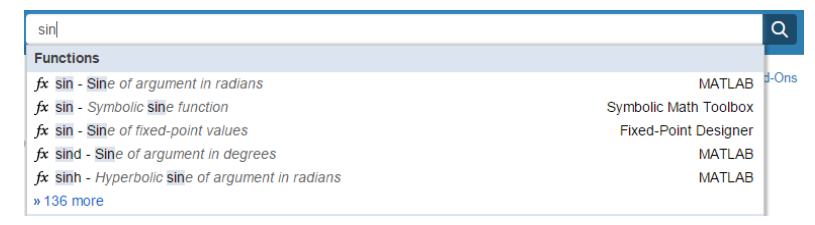

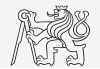

#### Workspace Browser

- $\blacktriangleright$  List of variables.
- Deleting/modification of existing variables.
- Saving/loading.
- ▶ Values, Class and Memory information.
	- $\triangleright$  Other information can be added: size, min, max, . . .
	- $\blacktriangleright$  All information can be obtained using MATLAB functions that we learn later,  $e.q.,$ min, max, max, length.
- $\blacktriangleright$  Fast data plotting option (in ribbon).

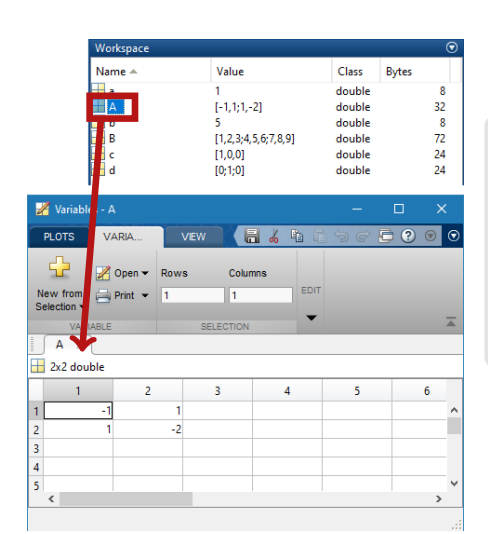

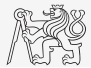

#### MATLAB Commands

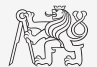

#### I Matlab is cAsE sEnSiTiVe!

- In Almost entirely, with certain exceptions (properties of graphics objects,  $\dots$ ).
- $\blacktriangleright$  Pay attention to typos and variable names (see later).
	- $\blacktriangleright$  New versions of MATLAB offer certain options.

 $>> AA = [1 \ 1 \ 1]$ >> Aa

I Beware of different syntax in Mathematica.

 $\blacktriangleright$  Following syntax is incorrect both in MATLAB and Mathematica:

```
>> Sin(pi/2) % function names start with lower case
>> cos [ pi /2] % function input is in parentheses ()
```
 $\triangleright$  Will be discussed in the next lectures.

# Naming Conventions

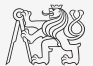

- $\triangleright$  Names of variables can have max. 63 characters starting with letter ( $\triangleright$  namelengthmax)
	- In Letters and numbers are allowed, other symbols (colon ":", hyphen "-" and others) are not.
	- Inderscore is allowed in the variable name " $\cdot$ " (not at the beginning, though!).
- $\triangleright$  Lowercase letters in the names of scalars and variables ( $a = 17.59$ ;).
- $\triangleright$  Matrix names usually start with a capital letter  $(A = [$ .  $], \cdot)$ .
- Iteration variables, variables used in for cycles usually named  $m$ , n, k, etc.
	- $\blacktriangleright$  It is advisable to avoid **i** and **j** (complex unit).
- $\triangleright$  Chose the names to correspond to the purpose of the variable.
- $\triangleright$  Avoid, if possible, standalone letter "1" (to be confused with one "1") and predefined variables in MATLAB environment (see later).
- $\triangleright$  Choose names corresponding to the meaning of each particular variable.
- Avoid using names of existing functions or scripts (overloading can occur).
- The same conventions are valid for names of functions and scripts.

#### Variable Names

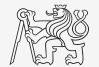

 $\blacktriangleright$  Examples of valid variable names:

a, A, b, c,  $x1$ ,  $x2$ ,  $M_12$ , test1, matrix\_A, fx, fX

 $\blacktriangleright$  Examples of invalid variable names:

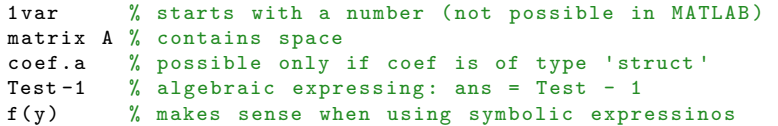

 $\blacktriangleright$  Examples of valid numbers in MATLAB,

 $\blacktriangleright$  Pay attention to imaginary unit:

3, -66 , +0 .0015 , .015 , 1 .6025e -10 , 3i , 3 .17e5i , -3 .51j

#### Functions who, whos

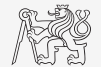

- $\blacktriangleright$  Function who lists all variables in MATLAB Workspace.
	- $\blacktriangleright$  Wide variety of options.
- In Functions whos lists the variable names  $+$  dimension, size and data type of the variables or displays content of a file.
	- $\blacktriangleright$  Wide variety of options.

>> whos ('-file ', 'matlab.mat ');

 $\gg$  a = 15; b = true; c = 'test'; d = 1 + 5j; >> who >> whos  $>>$  Ws = whos:

#### Workspace – Output Deletion

 $\blacktriangleright$  To clean (erase) command window:

>> clc

 $\blacktriangleright$  To clean one (or more) variable(s):

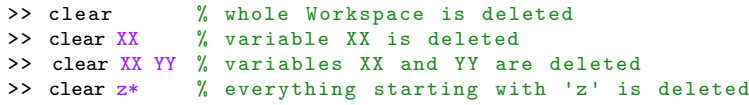

 $\blacktriangleright$  clear has a number of other options (graphics, I/O)

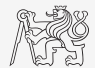

## Command History Window

- ► Command History window stores all commands from the Command Window.
- $\triangleright$  Command History is accessible though  $\uparrow$  or  $\downarrow$ .
- it is possible to filter out past commands by,  $e.g.:$  $\Rightarrow A = \Gamma + \uparrow$ .
- $\triangleright$  It is possible to copy-and-paste entire Command History: SHIFT / CTRL / CTRL +  $A \rightarrow CTRL + C$ .

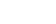

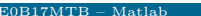

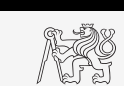

#### <span id="page-16-0"></span>Matrices in MATLAB

- I Matrix is a basic data structure in MATLAB.
- $\blacktriangleright$  There are following variables types depending on size:
	- $\blacktriangleright$  scalar:  $1 \times 1$
	- rector:  $M \times 1$  or  $1 \times N$
	- $\blacktriangleright$  matrix:  $M \times N$
	- $\blacktriangleright$  array (multidimensional matrices):  $M \times N \times P \times Q \times R \times ...$
- $\blacktriangleright$  Matrices can be complex.
- $\blacktriangleright$  It can contains text as well (beware the length).

 $\blacktriangleright$  M-by-N matrix:

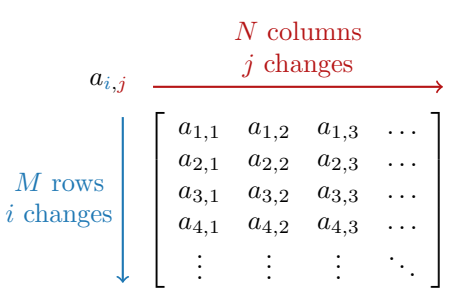

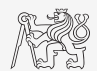

#### Matrix Creation

- $\blacktriangleright$  Following techniques are available:
	- $\blacktriangleright$  element-by-element entering (suitable for small matrices only),
	- $\triangleright$  colon notation":" to define elements of series,
	- $\blacktriangleright$  generation by built-in functions,
	- $\blacktriangleright$  generation of matrices in m-files,
	- $\triangleright$  import and export from/to external files(.mat, .txt, .xls, ...).

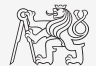

#### Matrix Construction Element-by-element I.

- $\triangleright$  Test following commands to construct matrices by element enumeration.
	- $\triangleright$  Suitable for small matrices only.

>>  $a1 = -1$  $\Rightarrow$  a2 =  $[-1]$  % brackets are redundant

>> v1 = [ -1 0 1] >> v2 = [ -1; 0; 1]

 $\Rightarrow$  M1 = [-1 0 1; -2 0 2]  $\Rightarrow$  M2 = [-1 -2; 0 0 ; 1 2]  $\Rightarrow$  M3 =  $[[-1 -2]; [0 0]]$  % inner brackets are redundant

 $a_1 = a_2 = -1$  $\mathbf{v}_1 = \begin{bmatrix} -1 & 0 & 1 \end{bmatrix}$ −1  $\theta$ 1 1  $\overline{1}$  $\mathbf{M}_1 = \left[ \begin{array}{rr} -1 & 0 & 1 \ -2 & 0 & 2 \end{array} \right]$  $-1$   $-2$ 0 0 1 2 1  $\overline{1}$ 

 $\mathbf{v}_2 =$ 

 $\sqrt{ }$  $\overline{\phantom{a}}$ 

 $\mathbf{M}_3 = \left[ \begin{array}{cc} -1 & -2 \ 0 & 0 \end{array} \right]$ 

 $\mathbf{M}_2 =$ 

 $\sqrt{ }$  $\overline{\phantom{a}}$ 

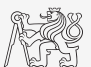

Data Types

#### Matrix Construction Element-by-element II.

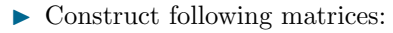

- $\triangleright$  Matrix values are defined inside square brackets [],
- $\blacktriangleright$  semicolon ";" separates individual rows of a matrix.

$$
\mathbf{A} = \begin{bmatrix} -1 & -1 \\ 1 & -1 \end{bmatrix} \qquad \mathbf{B} = \begin{bmatrix} 1 & 2 & 3 \\ 4 & 5 & 6 \\ 7 & 8 & 9 \end{bmatrix}
$$

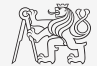

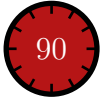

#### Matrix Construction

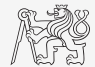

I Semicolon placed at the end of a command suppresses display of the output in Command Window.

 $>> a = 1$  $> b = 5$ :

 $\triangleright$  When there is more than one command on the same line, comma is used to separate each of the commands.

>> a = 1, b = 5 >> a = 1; b = 5;

In Note: it is possible to copy and paste code including " $\gg$ "

 $\blacktriangleright$  Row vs column vector:

>> c = [1 0 0] >> d = [0; 0; 1]

120

### <span id="page-21-0"></span>Basic Math Operators I.

 $\triangleright$  Operator types:

#### $\blacktriangleright$  arithmetics:

- $\blacktriangleright$  matrix.
- $\blacktriangleright$  vector.
- $\blacktriangleright$  relational,
- logical and other (to be mentioned later  $\dots$ ).
- Other operations using MATLAB functions:
	- $\blacktriangleright$  complex conjugate,
	- sum, determinant, square root,
	- and hundreds of other functions
- + addition
- subtraction
- \* multiplication
- ^ power
- transpose
- \ left matrix division
- right matrix division
- . dot notation

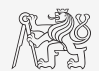

### Operator Precedence in MATLAB

- $\blacktriangleright$  According to the following table:
	- $\triangleright$  see MATLAB  $\rightarrow$  Language Fundamentals  $\rightarrow$  Operators and Elementary Operations  $\rightarrow$ Arithmetic

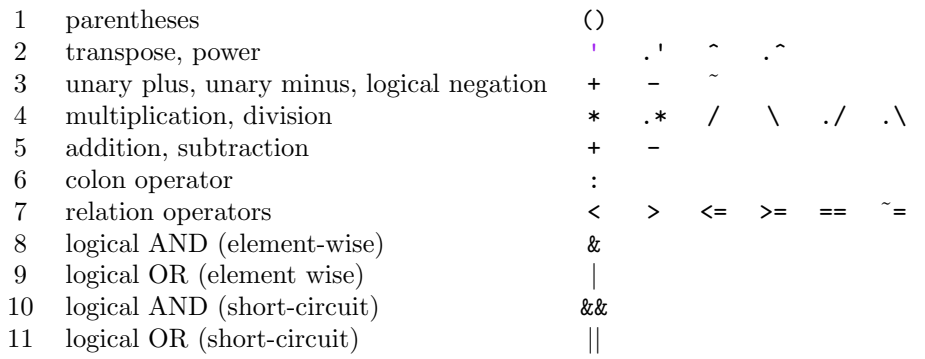

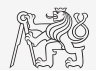

# Basic Math Operators II.

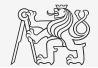

- $\blacktriangleright$  Type in following commands:
	- $\triangleright$  Zero can be omitted with a decimal number beginning with zero (not recommended).

 $\Rightarrow$  a3 =  $-2/4$  $\Rightarrow$  a4 = -0.5  $\geq$  a5 = -.5

- What is the difference between  $a_3$ ,  $a_4$  and  $a_5$ ?
- I Beware the precedence of operators (wee see in the next slides):

>> 3\*5\*6  $>> a1 = 15$  $>> a2 = 10$ :  $>> a2/a3$  $>> a2/a3*a4$  $\gg$  a2/(a3\*a4)

- Explain the difference between  $a2/a3*a4$  and  $a2/(a3/a4)$ .
- $\blacktriangleright$  Verify the rules of operator precedence from the previous slide.

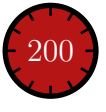

## Lengthy commands in MATLAB

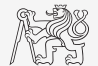

- $\blacktriangleright$  It is suitable to structure command blocks for clarity:
	- $\triangleright$  next line: SHIFT + ENTER

 $\Rightarrow$  A = [1 1 1]; B = [2 2 2]; % SHIFT + ENTER  $C = [2 \ 3 \ 2]:$ 

 $\blacktriangleright$  Three dots notation:

- $\triangleright$  For continuation of the same command on the next line.
- $\blacktriangleright$  Compare results:

 $>>$  A1 = [ 1 1 ... 2 3]

 $>> A2 = [ 1 1 ]$ 2 3]

120

### Basic Math Functions I.

- $\triangleright$  Math functions in MATLAB are generally divided in three groups:
	- $\blacktriangleright$  Scalar:
		- $\blacktriangleright$  Function operates over individual elements of a matrix,
		- $\blacktriangleright$  e.g.: sin, sqrt, log, factorial.
	- $\blacktriangleright$  Vector:
		- $\blacktriangleright$  Function operates over individual rows/columns of a matrix,
		- $\blacktriangleright$  e.g.: sum, max.
	- $\blacktriangleright$  Matrix
		- $\blacktriangleright$  Function operates over a whole matrix,
		- $\blacktriangleright$  e.g.: det, trace.

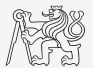

#### Basic Math Functions II.

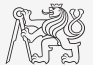

► Using MATLAB help, calculate the following expression:  $a\sin^2(\alpha) + a\cos^2(\alpha) - a$  $\triangleright$  Use numerical values your own choice.

 $\triangleright$  Verify following logarithmic identity:  $\log_{10}(a) + \log_{10}(b) - \log_{10}(ab) = 0$ 

 $\triangleright$  Find sum of all elements in individual rows of the following matrix:

$$
T = \left[ \begin{array}{rrr} 1 & 1 & 1 & 1 \\ \frac{2}{6} & \frac{3}{7} & \frac{4}{7} & \frac{5}{9} \\ 0.2 & 0.3 & 0.4 & 0.5 \end{array} \right]
$$

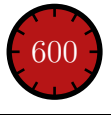

#### Basic Math Functions III.

Assume following vectors  $\mathbf{u} = (1, 2, 3)$  and  $\mathbf{v} = (3, 2, 1)$ .

- $\blacktriangleright$  Calculate:
- $\mathbf{u}\mathbf{v}^\mathrm{T}$   $-\mathbf{v}\mathbf{u}^\mathrm{T}$  $\mathbf{v}^{\mathrm{T}}\mathbf{u} = \mathbf{u}^{\mathrm{T}}\mathbf{v}$
- $\mathbf{u} \cdot \mathbf{v}$   $\mathbf{u} \times \mathbf{v}$
- ▶ Following functions are needed:
	- $\blacktriangleright$  transpose (.') of a matrix,
	- $\blacktriangleright$  dot scalar product,
	- $\blacktriangleright$  cross product.
- $\triangleright$  What is the result of the above mentioned operations?

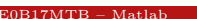

600

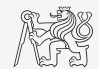

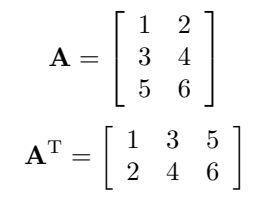

#### Matrix Division in MATLAB

- $\blacktriangleright$  Two cases are distinguished:
	- $\blacktriangleright$  left division (\ mldivide),
	- right division  $\ell$  mrdivide).
- $\triangleright$  Solution of a linear system of equations:
	- $\blacktriangleright$  **A** is an invertible (regular) matrix,
	- $\blacktriangleright$  **b** is a row (column) vector.

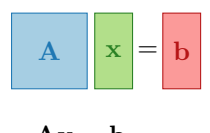

$$
\mathbf{A}\mathbf{x} = \mathbf{b}
$$

$$
\mathbf{x} = \mathbf{A}^{-1}\mathbf{b}
$$

 $\Rightarrow$   $x = A \setminus b$ 

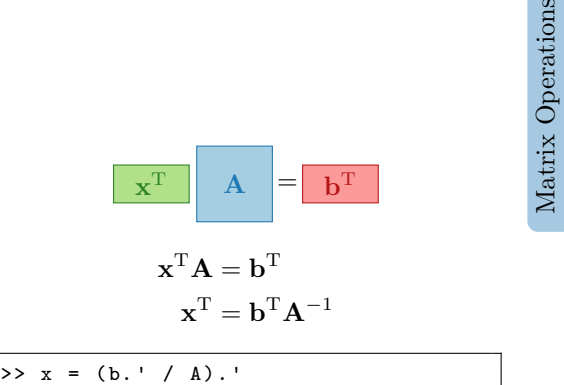

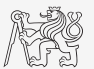

#### Basic Math Functions IV.

► Find the sum of diagonal elements (trace of a matrix) of the matrix  $\mathbf T$  with elements coming from normal distribution with mean equal to 10 and standard deviation equal to 4.

Find determinant of matrix  $\mathbf{U}$ .

$$
\mathbf{U} = \left[ \begin{array}{ccc} 1 & 2 & 3 \\ 0 & 2 & 0 \\ 0 & -2 & -1 \end{array} \right]
$$

Solve the linear system of equations:

$$
x_1 + 2x_2 + 3x_3 = 6
$$
  
\n
$$
4x_1 + 5x_2 + 6x_3 = 15
$$
  
\n
$$
7x_1 + 8x_2 + x_3 = 16
$$
  
\n**Ax** = **b**  
\n**x** = **A**<sup>-1</sup>**b**  
\n**x** = **A**<sup>-1</sup>**b**

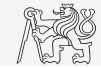

 $\Rightarrow$  T = 10 + 4\* randn(7, 7);

 $>>$  U = [1 2 3; 0 2 0; ...  $0 -2 -1$ ;

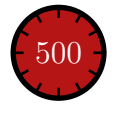

## Predefined Values in MATLAB

- $\triangleright$  MATLAB contains several predefined values:
	- $\triangleright$  eps precision of single/double numbers (Determines the shortest distance between two single/double numbers).
	- $\triangleright$  ans answer most recent answer.
	- $\triangleright$  NaN not a number (every expressing containing NaN is NaN)
		- In NaN can be used advantageously in some cases.
	- Inf *infinite number* (variable Inf can be used in calculation:))
		- $\triangleright$  Pay attention to Inf propagation throughout your code (use allowed operations only).
	- $\blacktriangleright$  **i**,  $\mathbf{i}$  complex unit.
		- $\blacktriangleright$  They are all basically functions (without input parameter).
	- $\triangleright$  Check results of the following expressions:

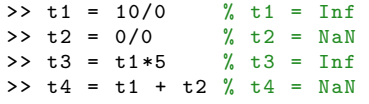

 $\triangleright$  pi, intmin, intmax, realmin, realmax, ... (functions)

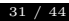

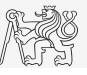

# Format of Command Line Output

- $\blacktriangleright$  Up to now we have been using basic setup.
- MATLAB offers number of other formatting options
	- $\blacktriangleright$  Use format style.
	- In Output format does not change neither the computation accuracy nor the accuracy of stored results (eps, realmax, realmin, ... still apply).

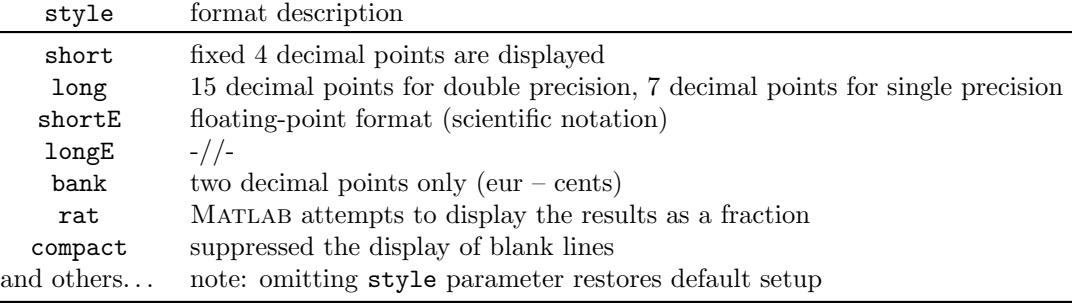

### Format of Command Line Output

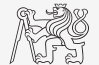

- $\blacktriangleright$  Try following output format settings:
	- ► Each format is suitable for different type of problems.

```
\Rightarrow s = [-5 1/2 1/3 10*pi sqrt(2)];
>> format long ; s
>> format rat ; s
>> format bank ; s
>> format hex ; s
\geq format +: s
>> format ; s
```
- $\blacktriangleright$  There exist other formats with slight differences.
	- $\blacktriangleright$  Check doc format
- $\triangleright$  Later, we will learn how to use formatted conversion into strings (commands sprintf and fprintf).

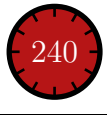

÷,

# Complex Numbers I.

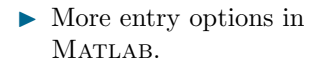

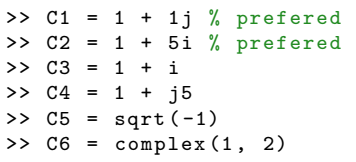

 $\blacktriangleright$  Frequently used functions:

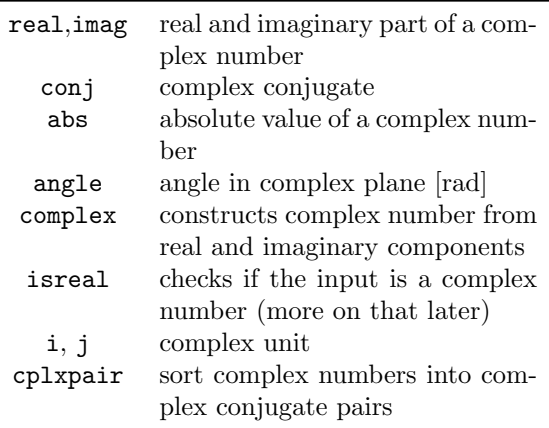

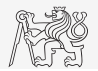

# Complex Numbers II.

- $\triangleright$  Create complex number  $z = 1 + 1j$  and its complex conjugate  $s = z^*$ .
- ▶ Switch between Cartesian and polar form (find |z| and  $\varphi$ ).

$$
z = \text{Re}\{z\} + \text{Im}\{z\} = a + jb
$$
  
\n
$$
z = |z|e^{j\varphi}, |z| = \sqrt{a^2 + b^2}
$$
  
\n
$$
z = |z| (\cos \varphi + j \sin \varphi)
$$

▶ Verify Moivre's theorem:

$$
z^{n} = (|z|e^{j\varphi})^{n}
$$
  

$$
z^{n} = |z|^{n} (\cos (n\varphi) + j\sin (n\varphi))
$$

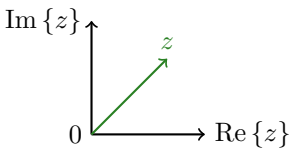

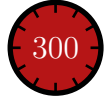

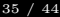

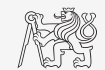

#### Exercise I.

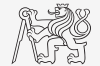

 $\blacktriangleright$  Following forces were localized at point **P** in xy plane:

$$
\begin{array}{ll} \mathbf{F}_1 = [2,2] & \mathbf{F}_3 = [2,0] \\ \mathbf{F}_2 = [1,-3] & \mathbf{F}_4 = [2,-1.5] \end{array}
$$

 $\triangleright$  What is the direction of the resultant force  $\mathbf{F}$ ?

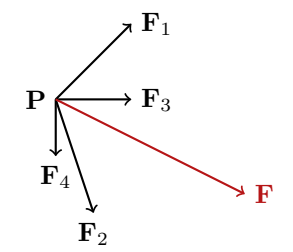

 $\blacktriangleright$  Normalize the resulting vector.

$$
\mathbf{n}_\mathrm{F} = \frac{\mathbf{F}}{|\mathbf{F}|} = \frac{\mathbf{F}}{\sqrt{F_x^2 + F_y^2 + F_z^2}}
$$

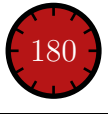

#### Exercise II.

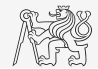

 $\blacktriangleright$  Type-in following commands:

```
>> clear , clc ;
>> w1 = [1 2 3 4]
>> w2 = [ -2 -3 -4]
>> w3 = [ -2; -3; -4]
>> w4 = w1 ^2 , w5 = w2 - w1
```
- $\blacktriangleright$  Compare differences.
- ► What is the cause of error in calculation of w4 and w5?

 $\blacktriangleright$  Try also:

>> w3 \*3 , w1 - 3 >> w1 + [5 5 5 5] >> w6 = 5\* w1 - [3 5 6] - w2

- $\blacktriangleright$  Calculate the norm (magnitude) of vector  $\blacktriangleright$  1.
	- $\blacktriangleright$  Try more options.

 $\blacktriangleright$  How to modify the calculation in the case of a complex vector?

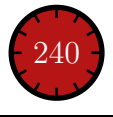

#### Exercise III.

 $\blacktriangleright$  Calculate roots of the quadratic function:

$$
-2x^2 - 5x = 3.
$$

 $\blacktriangleright$  First, rearrange the terms of the function.

$$
2x2 + 5x + 3 = 0 \implies a = 2, b = 5, c = 3
$$
  

$$
x_{1,2} = \frac{-b \pm \sqrt{b^{2} - 4ac}}{2a} = \frac{-5 \pm \sqrt{25 - 24}}{4}
$$
  

$$
x_{1} = -1, x_{2} = -\frac{3}{2}
$$

- **IMATLAB provides particular function for** calculation of roots a function, try to search it out.
- 

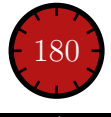

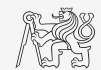

#### Exercise IV.

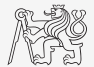

- In Think over how many ways there are to calculate the length of hypotenuse when two legs of a triangle are given.
	- $\blacktriangleright$  Make use of various MATLAB operators and functions.
	- $\triangleright$  Consider also the case where the legs are complex numbers.

#### Exercise V.

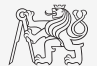

In Create an arbitrary vector **v** and rotate it around arbitrary angle  $\alpha$  in xz plane using rotation matrix R.

$$
\mathbf{v}' = \mathbf{R}\mathbf{v}
$$

$$
\mathbf{R} = \begin{bmatrix} \cos \alpha & 0 & -\sin \alpha \\ 0 & 1 & 0 \\ \sin \alpha & 0 & \cos \alpha \end{bmatrix}
$$

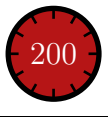

#### Exercise V.

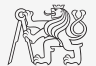

 $\triangleright$  Use the following code and round the resulting number to:

 $\Rightarrow$  r = 1 + 10\* rand (1)

- $\blacktriangleright$  nearest integer,
- $\blacktriangleright$  nearest integer greater than r,
- nearest integer lower than  $r$ ,

 $\blacktriangleright$  zero,

- $\triangleright$  zero with precision of 2 decimal digits.
- $\blacktriangleright$  Find remainder after r is divided by 0.1.
	- $\triangleright$  modulus vs. remainder after division

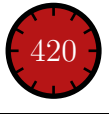

#### Exercise VI.

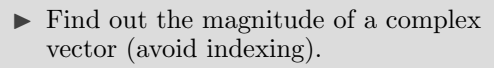

 $\blacktriangleright$  Use abs and sqrt.

$$
\mathbf{Z} = \begin{bmatrix} 1+1j & \sqrt{2} \end{bmatrix}
$$

$$
\|\mathbf{Z}\| =?, \quad \mathbf{Z} \in \mathbb{C}^2
$$

- $\blacktriangleright$  Alternatively, use following functions:
	- $\blacktriangleright$  norm
	- $\blacktriangleright$  dot (dot product)
	- $\blacktriangleright$  hypot (hypotenuse)

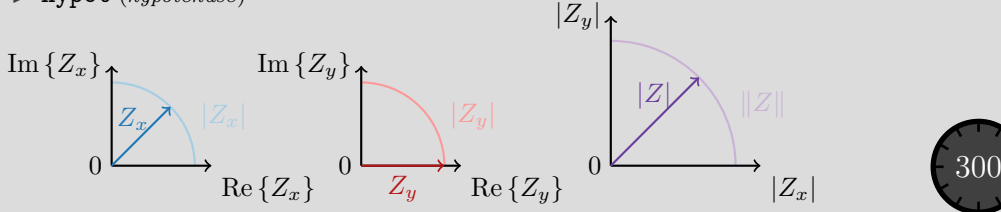

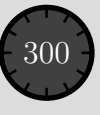

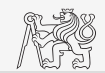

# <span id="page-43-0"></span>Questions?

[BE0B17MTB](https://cw.fel.cvut.cz/b191/courses/b0b17mtb/start) – Matlab [valtrp@fel.cvut.cz](mailto:valtrp@fel.cvut.cz)

September 24, 2019 Winter semester 2019/20

Acknowledgement: Filip Kozak.

This document has been created as a part of BE0B17MTB course.

Apart from educational purposes at CTU in Prague, this document may be reproduced, stored, or transmitted only with the prior permission of the authors.